## **150062 - Status para Planos Revisados**

Este cadastro possibilita indicar o status das revisões associadas aos planejamentos. Desta forma, é utilizado no Plano de Metas, uma vez que cada planejamento deve ter, pelo menos, uma revisão associada, em que cada uma das revisões deve indicar o status inicial.

Outra possibilidade, além da descrição do status, é a indicação do nível de acesso do usuário para utilização do status. Desta forma, Quanto maior o número do nível do usuário, menor seu nível de acesso (maior nível de acesso = nível usuário "zero").

Também é possível indicar se o status bloqueia a revisão. Quando bloqueado, o usuário fica sem acesso às colunas de indicadores do Plano de Metas.

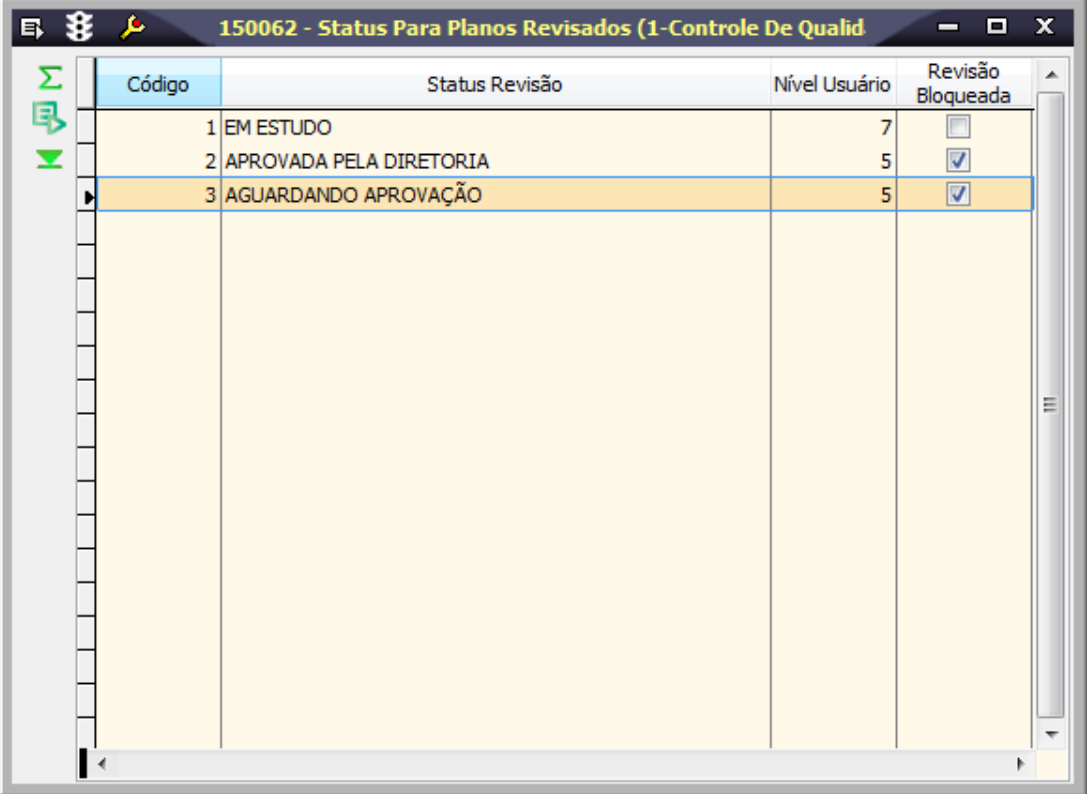

## Procedimentos

Para incluir status para planos revisados:

1. Em Planejamentos/Cadastro Planejamento, selecione a opção 150062 - Status para Planos Revisados.

Será apresentada a tela de abertura.

2. Clique no botão Inclui (F5).

3. Preencha o status da revisão, o nível do usuário e indique se a revisão é bloqueada, ou não. Esta opção indica se o Plano de Metas pode ser revisado ao selecionar o status.

4. Confira os dados e clique no botão Salva (F4).